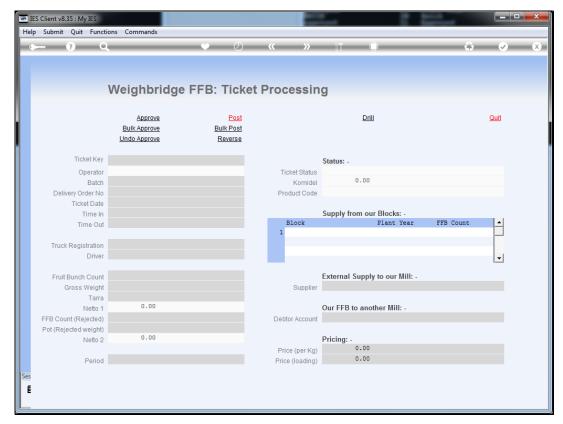

Slide 1 Slide notes: A posted Ticket may be reversed from the Ticket Process screen.

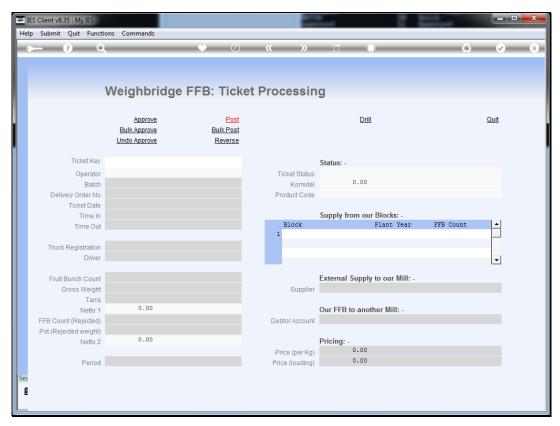

Slide 2 Slide notes: The 1st step is to retrieve the Ticket.

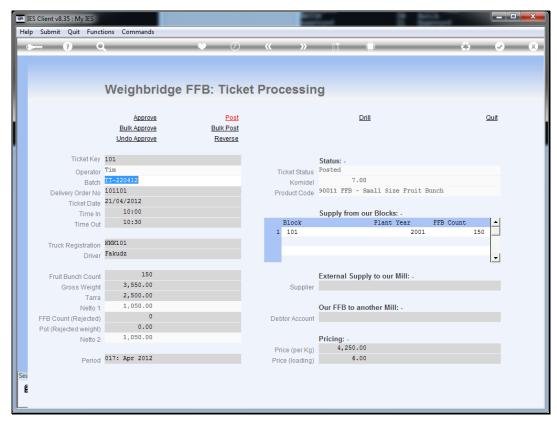

Slide 3
Slide notes: Only a Ticket with a status of "posted" can be reversed.

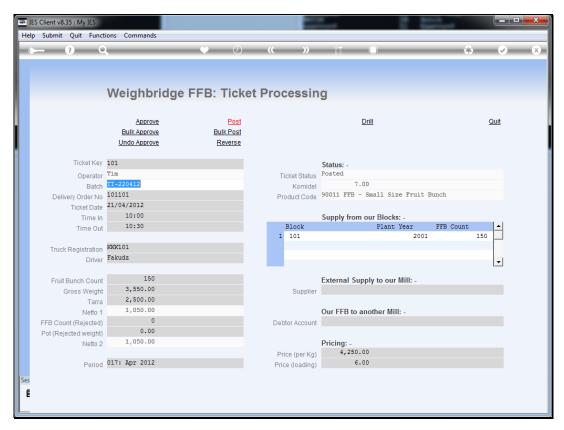

Slide 4
Slide notes: Next we choose "Reverse".

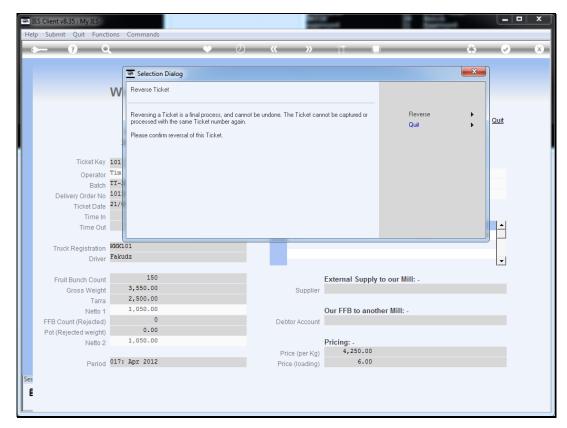

Slide 5 Slide notes: Reversal is a final process and cannot be undone. We need to confirm if we want to proceed.

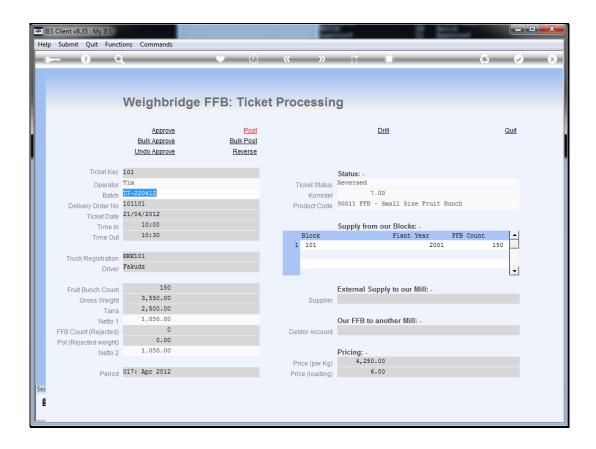

## Slide 6

Slide notes: The status now changes to "reversed" and that is a final state. Nothing else can now be done to the Ticket, except drilling the posting and reversal Transactions.

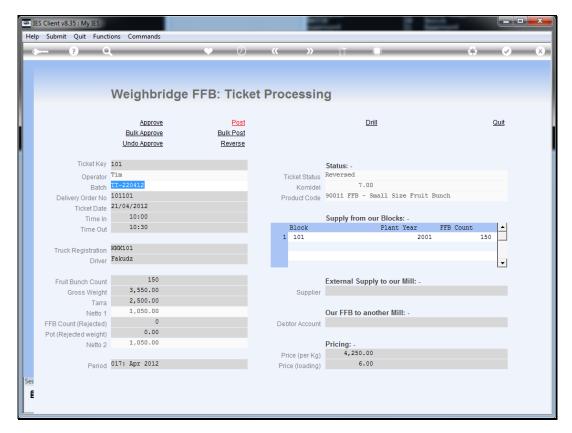

Slide 7 Slide notes: